## Vođenje zaliha samo po količini (ne unosi se vrednost)

Poslednja izmena 25/11/2022 8:36 am CET

Ukoliko je potrebno određene artikle da vodimo samo količinski (npr. ambalaže..) to možemo podesiti na artiklu.

U šifarnici > artikli > kod takvog konkretnog artikla potrebno je čekirati opciju **Vođenje zaliha samo po količini (ne unosi se vrednost)**.

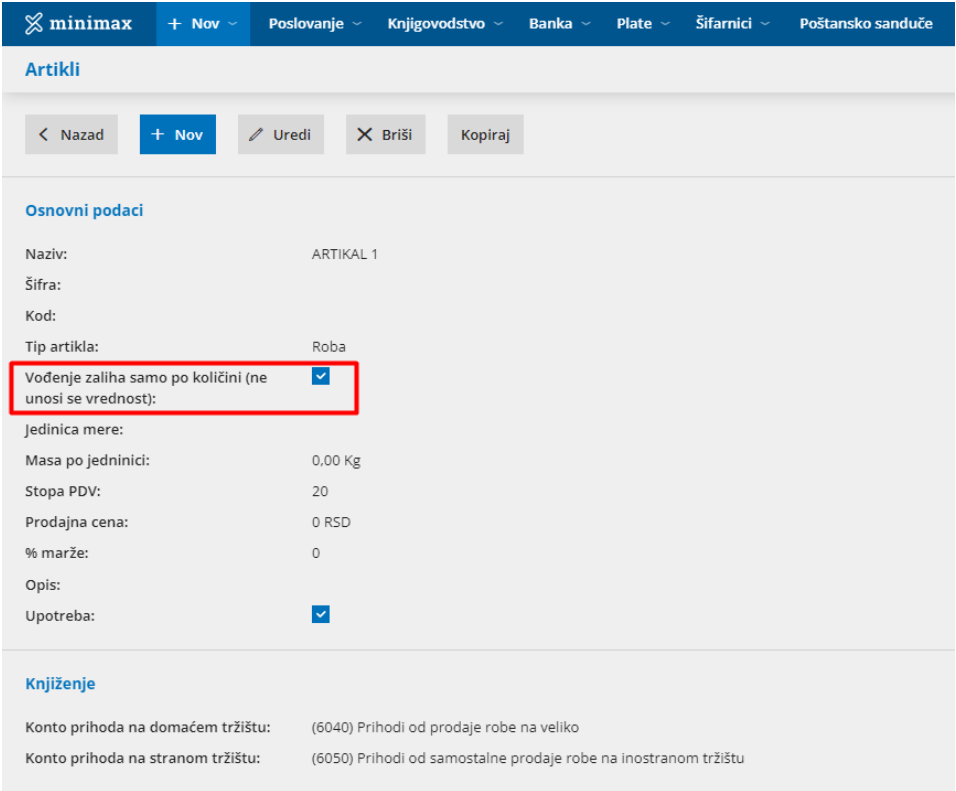

Kada je ova opcija uključena na prijemu na zalihama nećemo imati mogućnost da unesemo nabavnu vrednost, nego samo količinu.

Ukoliko smo ovu opciju greškom čekirali za veći broj artikala to možemo masovno izmeniti.

Koraci su: Šifarnici > Artikli > Masovne obrade > Uređivanje artikala > Napred > čekiramo artikle kod kojih je potrebno izmeniti podešavanja > Napred > Napred > Čekiramo polje Vođenje zaliha samo po količini (ne unosi se vrednost) i opciju Ne vodi se količinski > u delu Knjiženje čekiramo polje Konto zaliha veleprodaje i unesemo potreban konto > Napred.

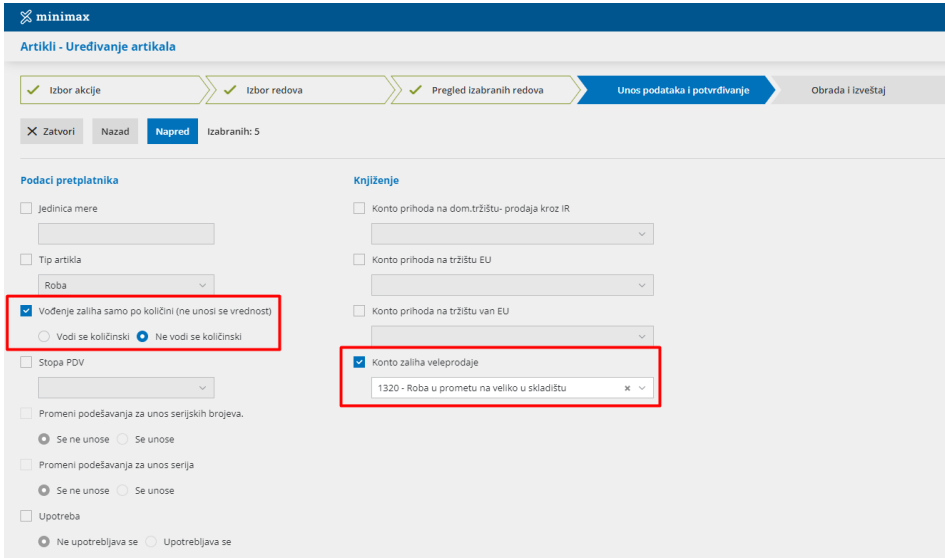